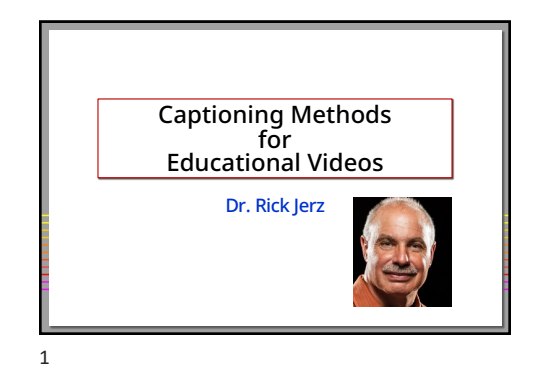

# Objectives

#### • Review the purpose of captions

- Review technical aspects<br>• Demonstrate and summarize various <mark>alternatives</mark><br>• Demonstrate my preferred method<br>• Demonstrate captions in Moodle and Canvas
- 
- Not an expert, but have experience You are an instructor or administrator wanting captions

2

#### Purpose of Captions

- 
- Accessibility: For those with hearing disabilities For the educational organization Required by law
- 
- Benefit all students
- Improve understanding Improve engagement and retention Helps with technical terms ELS students
- 
- 
- 
- 
- Benefit instructors<br>• A record of what was said<br>• Direct students to specific points<br>• Serves as starting point for future improvements

#### Technical Terms

• Closed captions • Sidecar file

• Open captions • Burned into the video

• Captions, subtitles and transcripts

#### Some Characteristics

• Evaluation metrics:

- Cost (service or your time)
- Time (production) Quality (accuracy, formatting, alignment)
- Educational videos:
- 
- Create original Edit existing (change words and timing) Revise (delete/insert, move)

5

4

#### Some Alternatives

• Use the computer OS (Windows 11 and Ventura)

• Manually • Internet (websites)

- 
- Pay for (Rev.com)
- 
- Software (MovieCaptioner, Camtasia) Video serving platforms (YouTube and Vimeo) Auto-generated captions Adobe Premiere
- 

• Scripted and unscripted videos • Focus on "closed-caption" sidecar file

#### Windows and Mac OSs

• Use tools built into Windows or Mac

- Free The computer creates the captions
- 
- 
- 
- Issues<br>• Quality is poor<br>• Captions lag voice<br>• Captions should contain more than just words (birds<br>• chirping, soft-music, loud bang)<br>• Cannot create a standalone transcript file

• Perhaps in the future

### Manual Captioning • Two major types of caption files: 1. .srt (~ 90%) 2. .vtt (~ 10%) • ASCII "text" files

- Edit with any text editing or word-processing software
- Contents: • Words
- Timecodes
- 
- Type, cut/paste words Possible, but very time consuming
- Create timecodes
- Impractical

8

7

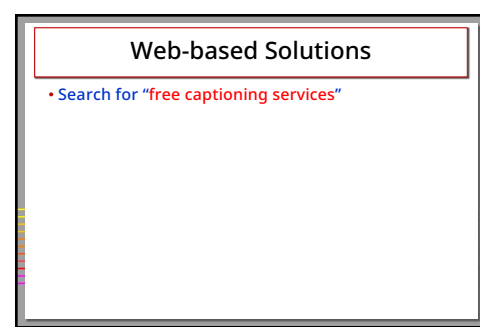

9

#### Rev.com – "Pay For" Solution

• Currently \$1.50 USD per minute • Reasonable price • Quality meets education standards

#### • Great editor

- Adjust words and timing, spell check, search, and more Rev.com uses a person, better than autogenerated captions
- A script can be uploaded for improved accuracy Translations to other languages
- 
- Drawbacks
- A revised video must be recaptioned, pay again University-owned account didn't provide me the editor

10

#### Captioning Software: MovieCaptioner

#### • Load movie

- While playing movie, manually type what is said Hit "Return" to capture the text and timecode
- 
- Better than a "text" editor Somewhat slow, based upon your typing speed • Supports many caption file formats
- Around \$100
- More economical than Rev.com? • What does your typist cost?

11

#### Camtasia (TechSmith)

- Available for PC and Mac Provides captioning track
- You manually type words on the caption track • PC-version provides auto-generated captions • Able to export captions as SRT file
- Auto-generated voice-to-text should be trained
- Editing takes time
- Camtasia Suite (about \$ 100 USD per yr.) • Includes Camtasia (screen recordings) and SnagIt (screenshots)
	-

### YouTube • Free! • Provides auto-generated captions • Drawbacks 1. Licensing issues 2. Ads and irrelevant videos show 3. Auto-generated captions may not meet educational quality standards • Solutions • Find another video distribution platform • Embed YouTube videos • Edit the captions

13

### YouTube's Caption Editor • Quite robust (like Rev.com) • Spell check • Search and replace • Correct words • Adjust timing • You can export YouTube's captions as SRT, VTT, or SBV

14

## Vimeo • Costs me around \$250/yr. • Reliable video-serving platform • You retain ownership of your videos • Good control of user interface • Auto-generated captions • Editor for word correction • Good quality • Download/upload SRT files • Videos can be embedded in LMS

### Vimeo's Regular Player - Features

• Includes captions and transcripts • Searchable transcripts • Chapter markers

## 16

#### Adobe Premiere

- My recommended choice for captioning • Timeline contains video assets and captions • Can auto-generate captions and transcripts • Higher accuracy than YouTube and Vimeo • I use Premiere to caption Internet download
- Editing tools superior

videos

- 
- Able to adjust words and timing Offers find and replace, keyboard shortcuts, spell check Timeline editing: ripple, rolling, trimming, slip, and split
- 

17

#### My Premiere Method

#### • Replace Premiere transcription with script text

• Begin with auto-generated transcription • Insert backtick ` character at breakpoints • Run MS Word macro to reformat the script • Replace Premiere transcription segments with script segments

• Very accurate

- Faster than editing auto-generated captions
- Create mp4 and SRT files, upload to Vimeo

### Premiere Summary

• Premiere can create open-captioned videos

• Creative Cloud Subscription, \$30 USD per month • Includes Photoshop, After Effects, Acrobat, plus more

• No longer need Rev.com

19

#### Captions in Moodle and Canvas

- Using YouTube or Vimeo, captions are provided by the platform
- Without a platform (i.e., a video and caption file) Moodle: Insert Media tool Point to video's URL Upload a VTT file
- 
- Canvas: Insert, Media, upload video Upload a SRT file

20

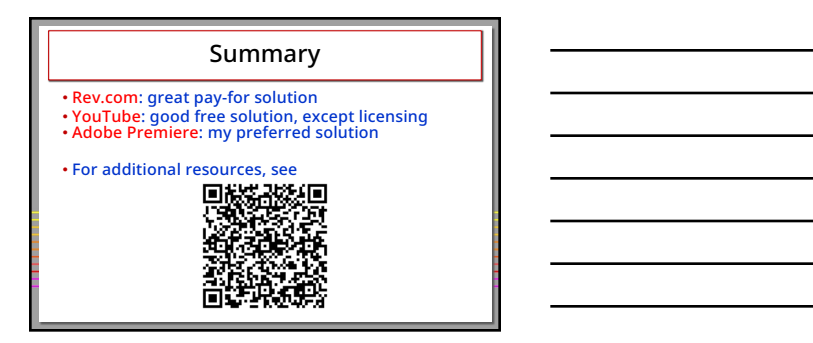